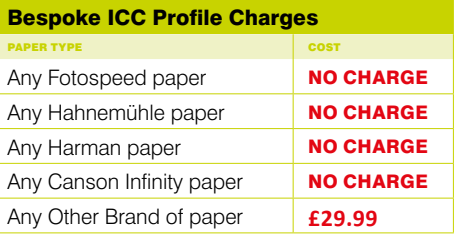

# **HOW TO GET AND USE THE FOTOSPEED PROFILING PACK**

# **Step 1**

Download the latest profiling pack from the Fotospeed website or email **tech@fotospeed.com** to request it. Inside this file will be a set of comprehensive instructions and the test chart.

# **Step 2**

Print the charts in line with the instructions. You must not scale the size of the charts or alter the charts in any way before printing. This chart will be scanned by our spectrophotometer and will take your colour information to create your profile.

# **Step 3**

Post your charts to Fotospeed. We advise allowing the charts to dry for at least 1 hour before posting. Ideally you should leave the charts for 24hours before posting. Whilst most inkjet papers are instant dry leaving the chart to air allows the colours to settl down and the ink soak in properly.

N.B. Please make sure you have the correct amount of postage on your envelope as we will not be able to retrieve any post which has beenheld due to lack of stamps.

# **Step 4**

When we receive your charts we will use our spectrophotometer to scan the chart and generate your profile. We will endevour to have your profile back with you on the same day that we receive your charts. The profile will be emailed back to you.

# **Step 5**

Follow our instructions to install your Free Custom ICC Profile. We also include a calibrations file which you can print once the profile has been installed to ensure the profile is as accurate as it should be.

You can now enjoy accurate and consistent colour output. Happy printing!

# **Profiling with Lightroom**

Lightroom is now a very popular program from Adobe but has one restricion. You can not print an accurate test chart through Lightroom. However you can use profiles within Lightroom. However there is a simple solution to this in the form of the Adobe Colour Print Utility (ACPU). This utility will aloow you to print an accurate test chart quick and simply with out the need for any other programs.

# **How do you use it?**

# **Step 1**

Download the ACPU for either Mac or PC from the Fotospeed website.

# **Step 2**

Download the latest test chart from the Fotospeed website or email tech@ fotospeed.com to request it.

## **Step 3**

Run the ACPU which will automatically ask you for a file to open. Navigate to the downloaded Fotospeed test chart and open. The test chart will be in a portraite orientation and sized correctly - do NOT alter anything.

# **Step 4**

Turn off the colour management in the printer driver on PC's, MAC's will take care of this automatically and print a test chart on every paper you would like a profile for.

# **Step 5**

Continue from STEP 3 in the instructions above.

**Implementing colour management ensures that your colour maintains its integrity from capture through to print. By implementing ICC profiling at the printing stage of the process, coupled with calibration and profiling of your monitor you can ensure that your colour is carried with total accuracy. Fotospeed can provide generic and bespoke profiling service.**

Whilst printer profiles will ensure the printer is outputting accurate colour results sometimes they still dont match the sceen. If this is the case you need to ask yourself have I callibrated the screen. The process is slightly different but the concept is the same. We recomend the Spyder range of monitor calibrtion devices. By using one of these you will create a profile for your screen to take how it is interpriting output colours and adjust them to the correct standard.

# **What is a profile?**

We have signed up with a fantastic piece of software called **Log Me In.** 

All devices capable of displaying/outputing colour do so using their own interpretation. Therefore they can all be different. Have you ever been in to a TV showroom and seen a bank of the same TV showing the same program but each one displaying the colour slightly differently. The same is true for inkjet printers and monitors. This individual interpretation is the reason you (quite likely) don't get what you see on screen represented on your paper output.

A profile is a correction/adjustment file which understands how the output device (screen or printer) is interpreting the colours and adjusts them to meet the ICC standard. **Screen Calibration**

> Whilst profiling your printer, it is just as important to make sure you have had your screen calibrated. If you only have one or the other profiled, then you will be trying to achieve correct print colours with one arm tied behind your back.

> Typically a screen's colours will drift much more quickly than a printers so we'd recommend that you calibrate at least once a month. Many photographers will calibrate their screens much more often than this to make sure they are looking at accurate colours before printing.

There are many different products on the market but we would recommend the SPYDER PRO 5 from datacolor.

We have used most products and this one gives us the most accurate and consistent results every time.

You can find out more about screen calibration on our website or by calling one of our support team.

[CHECK WEBSITE FOR PRICES](https://www.fotospeed.com/Datacolor-Calibartors/products/1121/)

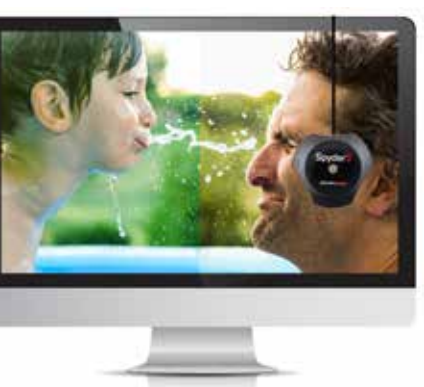

# **Generic vs Bespoke Profiles**

Generic profiles are a perfect, quick, simple option for giving the user a profile which they can use with their printer, ink and paper combination to give a good feel of how an image will look on a paper - perfect for trying out testpacks. A generic profile will never be as accurate as a bespoke ICC Profile as whilst it will have been created for the same printer, paper and ink combination it is not your specific printer. You can download generic profiles free from the Fotospeed website. Bespoke profiles are built in the same way as a generic profile but for one major difference. They are built using the information from you specific printer ink and paper combination and are therefore taylored specifically for your set up. Bespoke profiles are free for all papers Fotospeed distruibute - see pricing chart below. We can profile papers not sold by ourselves but there is a nominal charge for these.

# **Why don't my prints match my screen?**

Want to know more? Call one of the Fotospeed team who will happily discuss monitor calibrators with you.

# **LogMe(In)**

# Fotospeed **FREE PAPER PROFILING SERVICE**

G

# **Remote Profiling Service**

This software enables one of our technical team to access your computer remotely, with your permission, enabling us to solve your technical queries more quickly and effectively. We can cover the whole process of profiling, from setting your colour settings and printing the test chart, all the way up to installing your profiles and printing your calibration page.

**ONLY £30 FOR THIS FANTASTIC SERVICE. For full details, call us on +44 (0)1249 714 555**